## How to Check-In to an Appointment Online

- 1. This is for when you have an appointment, if you still need to schedule one please refer to our resources section that includes a guide on setting up an appointment
- 2. Open Navigate up by using the Login button at gvsu.edu/navigate

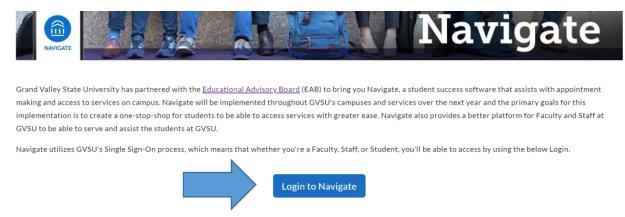

If you have questions or are having technical issues with Navigate please contact <a href="MavigateHelp@gvsu.edu">NavigateHelp@gvsu.edu</a>.

3. Under "Upcoming Appointments" click on "Check-In Online" and you're all set!

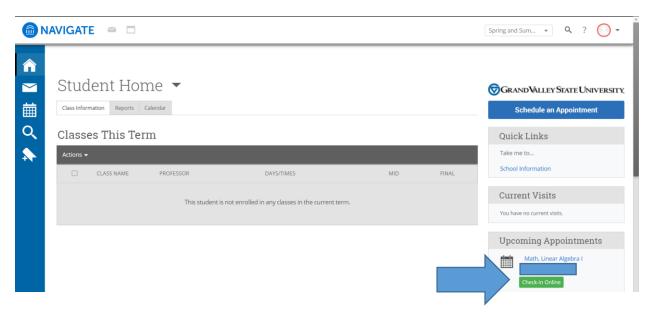